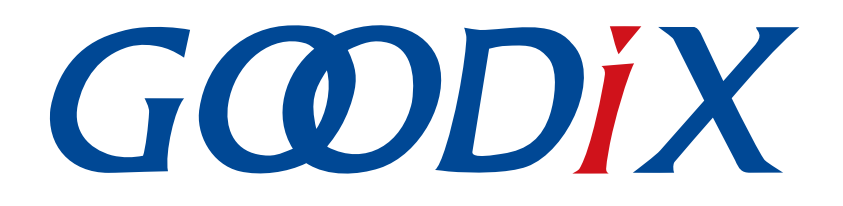

# **GR55xx AT Command Example Application**

**Version: 1.1**

**Release Date: 2021-04-20**

**Shenzhen Goodix Technology Co., Ltd.**

### **Copyright © 2021 Shenzhen Goodix Technology Co., Ltd. All rights reserved.**

Any excerption, backup, modification, translation, transmission or commercial use of this document or any portion of this document, in any form or by any means, without the prior written consent of Shenzhen Goodix Technology Co., Ltd is prohibited.

### **Trademarks and Permissions**

 $G \Omega DIX$  and other Goodix trademarks are trademarks of Shenzhen Goodix Technology Co., Ltd. All other trademarks and trade names mentioned in this document are the property of their respective holders.

### **Disclaimer**

Information contained in this document is intended for your convenience only and is subject to change without prior notice. It is your responsibility to ensure its application complies with technical specifications.

Shenzhen Goodix Technology Co., Ltd. (hereafter referred to as "Goodix") makes no representation or guarantee for this information, express or implied, oral or written, statutory or otherwise, including but not limited to representation or guarantee for its application, quality, performance, merchantability or fitness for a particular purpose. Goodix shall assume no responsibility for this information and relevant consequences arising out of the use of such information.

Without written consent of Goodix, it is prohibited to use Goodix products as critical components in any life support system. Under the protection of Goodix intellectual property rights, no license may be transferred implicitly or by any other means.

### **Shenzhen Goodix Technology Co., Ltd.**

Headquarters: 2F. & 13F., Tower B, Tengfei Industrial Building, Futian Free Trade Zone, Shenzhen, China

TEL: +86-755-33338828 FAX: +86-755-33338099

Website: [www.goodix.com](http://www.goodix.com)

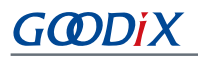

#### <span id="page-2-0"></span>**Purpose**

This document introduces how to use and verify the ble\_app\_uart\_at example in the GR55xx SDK, to help users quickly get started with secondary development.

### **Audience**

This document is intended for:

- GR55xx user
- GR55xx developer
- GR55xx tester
- Hobbyist developer

### **Release Notes**

This document is the second release of *GR55xx AT Command Example Application*, corresponding to GR55xx SoC series.

#### **Revision History**

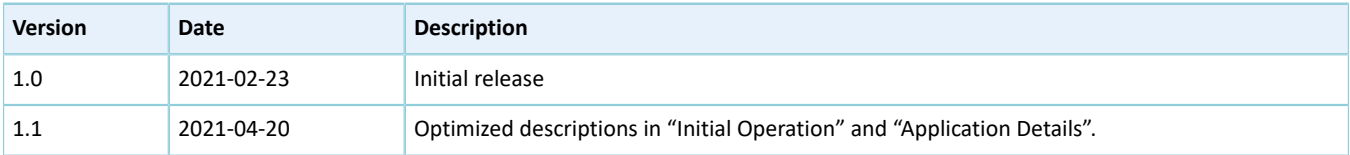

## **Contents**

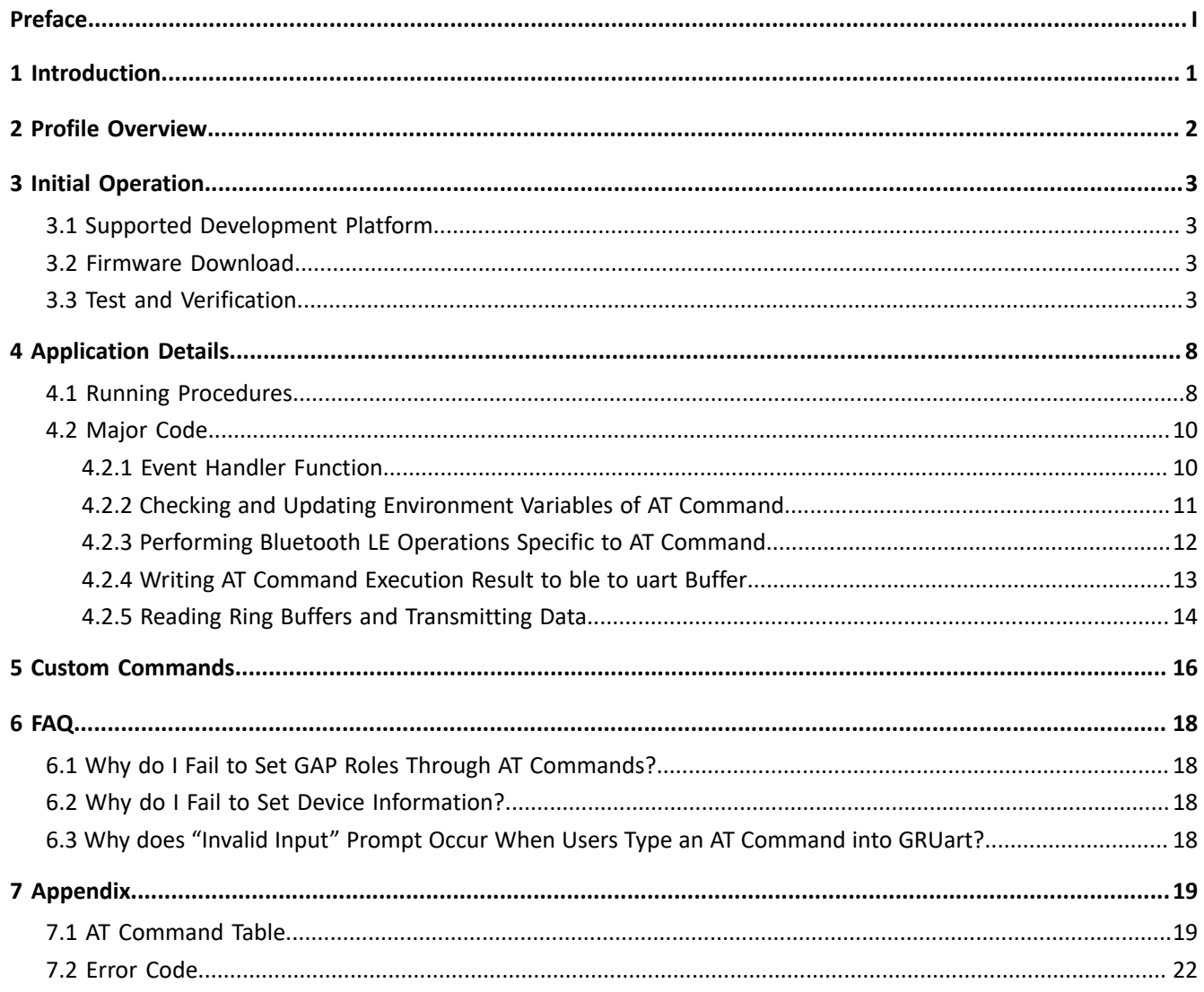

## <span id="page-4-0"></span>**1 Introduction**

GR55xx SDK provides an AT-command-related example, ble\_app\_uart\_at, to help developers quickly build a Bluetooth module and enable Bluetooth Low Energy (Bluetooth LE) communications. The example allows developers to control hardware through simple AT commands based on actual demands, freeing them up from modifying source code. AT commands feature easy extension and can be easily customized by users based on actual demands.

AT commands can be used to start/stop advertising, set advertising parameters, start/stop scanning, set scanning parameters, and get device name/address. In addition, the commands support control of devices equipped with SoCs through terminals. This makes integration of ble\_app\_uart\_at into third-party microcontrollers possible.

This document introduces how to use and verify the ble\_app\_uart\_at example in the GR55xx SDK.

Before you get started, it is recommended to refer to the following documents.

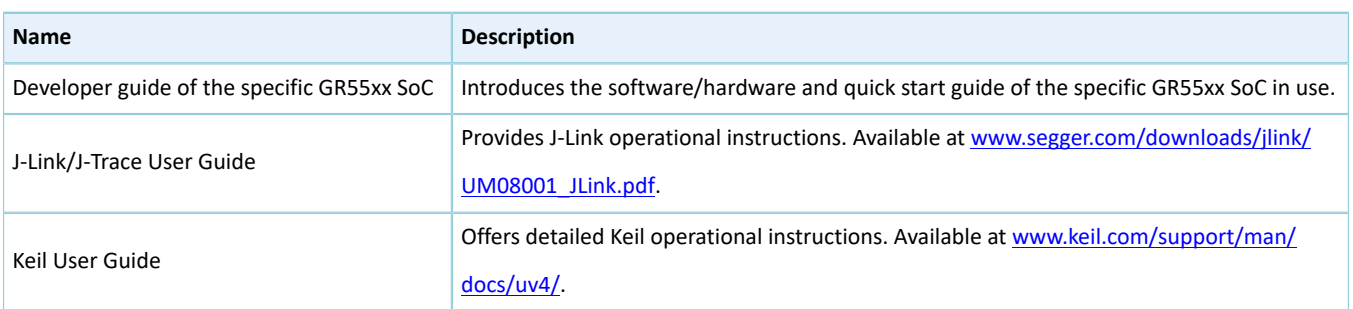

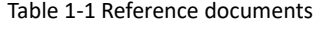

## <span id="page-5-0"></span>**2 Profile Overview**

Based on Goodix UART Service (GUS), the ble\_app\_uart\_at example is mainly used to enable passthrough. As the most easy-to-use means of Bluetooth LE communications, passthrough features:

- Unaltered service data during transmission
- Bidirectional data transfer

The GUS is identified by its vendor-specific Universally Unique Identifier (UUID), A6ED0201-D344-460A-8075- B9E8EC90D71B.

GUS includes three characteristics:

- GUS TX characteristic: Transmits data.
- GUS RX characteristic: Receives data.
- GUS Flow Control characteristic: Controls data flow.

These characteristics are described in detail as follows:

#### Table 2-1 GUS characteristics

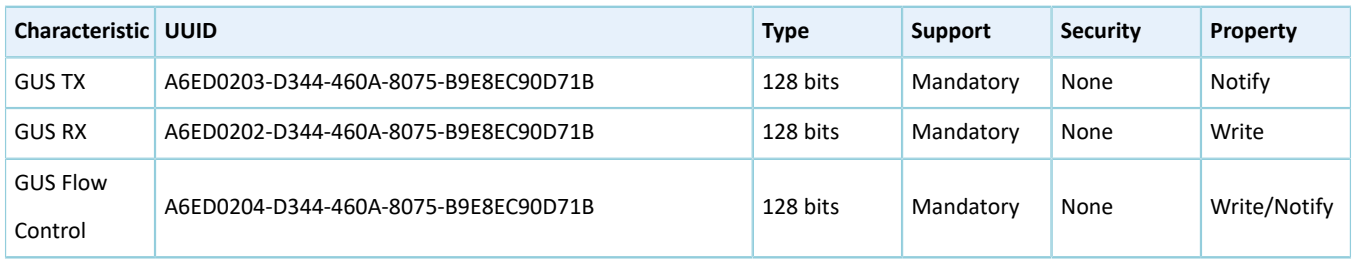

## <span id="page-6-0"></span>**3 Initial Operation**

This chapter introduces how to run and verify the ble\_app\_uart\_at example in the GR55xx SDK.

#### **Note**:

SDK Folder is the root directory for the GR55xx SDK in use.

## <span id="page-6-1"></span>**3.1 Supported Development Platform**

You can use and modify the ble\_app\_uart\_at example on the following platform.

Table 3-1 Supported development platform

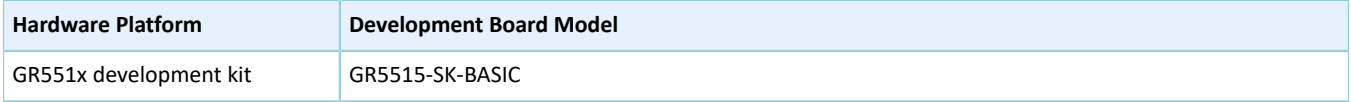

## <span id="page-6-2"></span>**3.2 Firmware Download**

The source code of the ble\_app\_uart\_at example is in SDK\_Folder\projects\ble\ble\_multi\_role\ble\_ app\_uart\_at.

You can download *ble\_app\_uart\_at\_fw.bin* to the GR55xx Starter Kit Board (GR55xx SK Board) through GProgrammer. For details, see *GProgrammer User Manual*.

For a project involving modification on source code of ble\_app\_uart\_at, re-compile the project to generate a new *ble\_app\_uart\_at\_fw.bin* file, and then download the file to the GR55xx SK Board. For details, refer to the developer guide of the specific GR55xx SoC in use.

#### **Note**:

- The *ble\_app\_uart\_at\_fw.bin* is in SDK\_Folder\projects\ble\ble\_multi\_role\ble\_uart\_at\bu ild
- You can find GProgrammer in SDK\_Folder\tools\GProgrammer.

## <span id="page-6-3"></span>**3.3 Test and Verification**

<span id="page-6-4"></span>The hardware required for test and verification is listed in [Table](#page-6-4) 3-2.

Table 3-2 Hardware resource

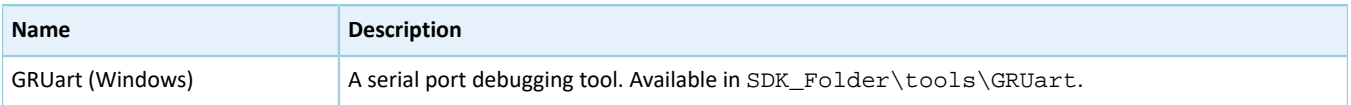

In this test, two GR55xx SK Boards are used, with one named as GR55xx SK Board A (as Client) and the other as GR55xx SK Board B (as Server). The two boards communicate with each other through Bluetooth LE.

# **G**ODIX

After the GR55xx SK Boards and GRUart are ready, start GRUart. Wait until GRUart displays device address information and **Goodix UART(AT) example start**. This indicates the ble\_app\_uart\_at firmware operates properly. The figure below shows the proper operation of the firmware on GR55xx SK Board B.

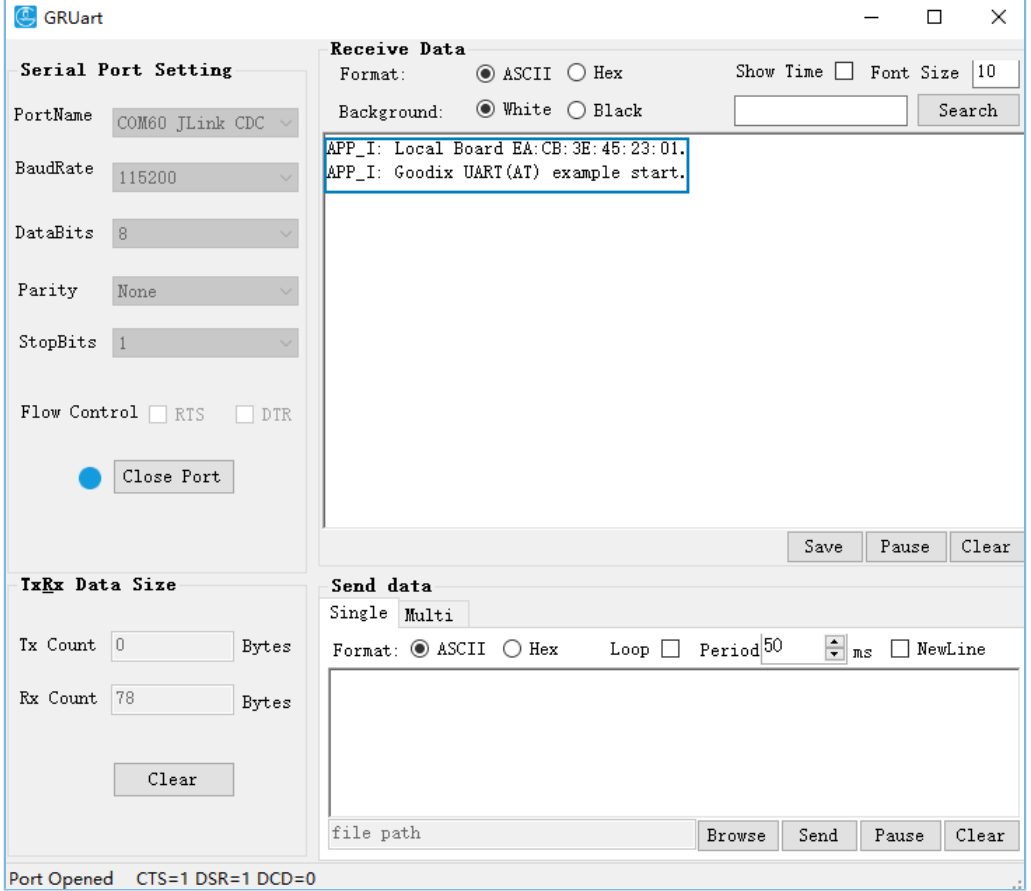

Figure 3-1 GRUart information displaying proper operation of firmware

### **Note**:

The device address displayed on GRUart is the one generated after modifying source code of the ble\_app\_uart\_at example. The actual device address used by users prevails.

After the firmware of the ble\_app\_uart\_at example operates normally, deliver AT commands to perform specific Bluetooth LE operations.

1. Send AT: ADV\_STOP command to GR55xx SK Board B to stop advertising, after which send AT: ADV\_START command to restart advertising.

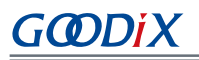

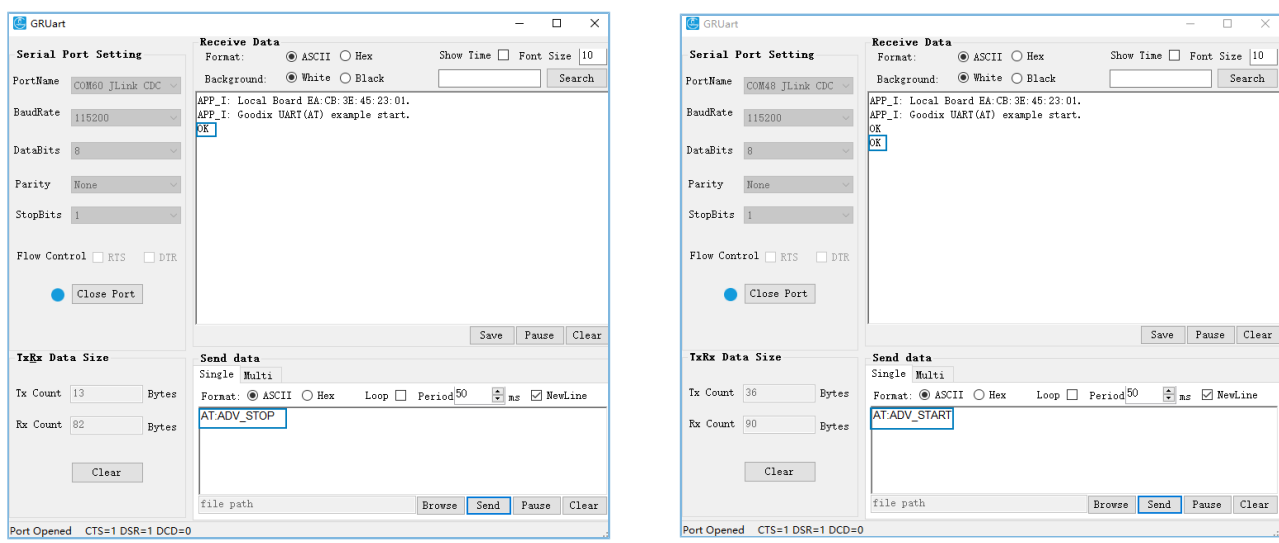

Figure 3-2 Stopping advertising Figure 3-3 Restarting advertising

2. Send AT:SCAN\_START command to GR55xx SK Board A to start scanning. When GR55xx SK Board A discovers the GUS, send AT:CONN\_INIT= command to initiate a connection with GR55xx SK Board B.

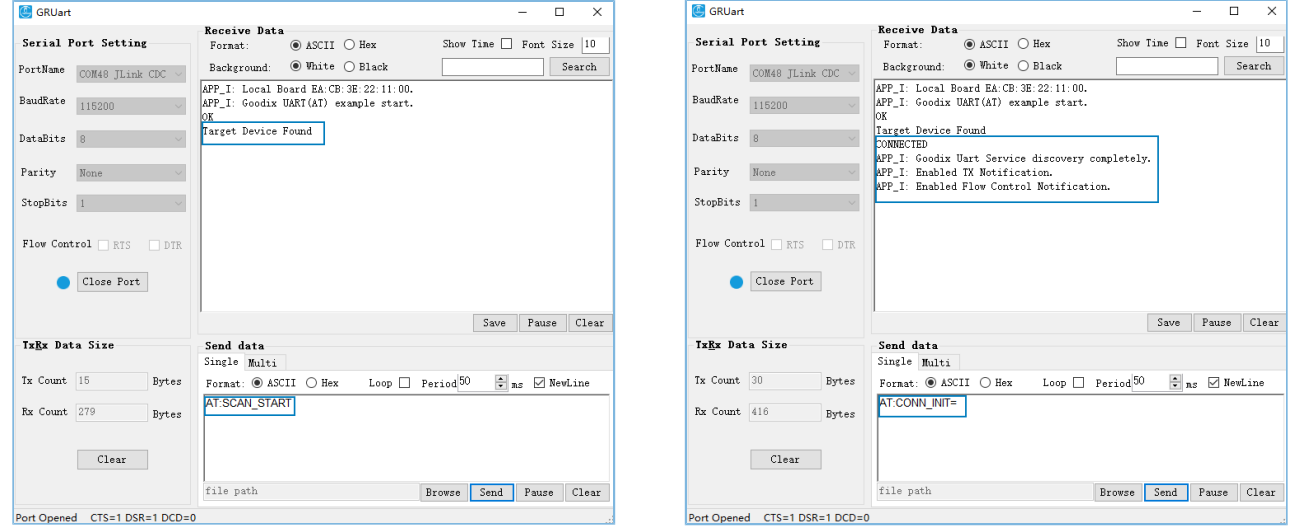

Figure 3-4 Starting scanning Figure 3-5 Initiating a connection after discovering GUS

- 3. After GR55xx SK Board A is successfully connected to GR55xx SK Board B, execute specific AT commands to get the address and role information of the two boards.
	- Send AT: ADDR? command to get address information.

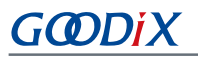

÷.

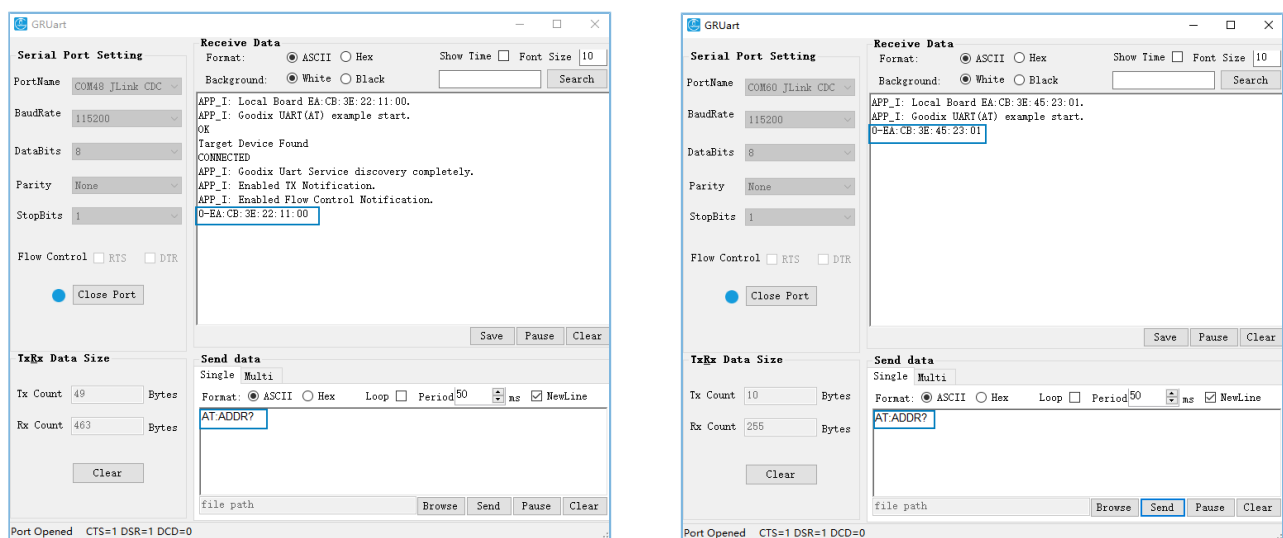

Figure 3-6 Getting device address information of GR55xx SK Board A Figure 3-7 Getting device address information of GR55xx SK Board B

#### • Send AT:GAP\_ROLE? command to get role information.  $\overline{1}$  $\overline{1}$

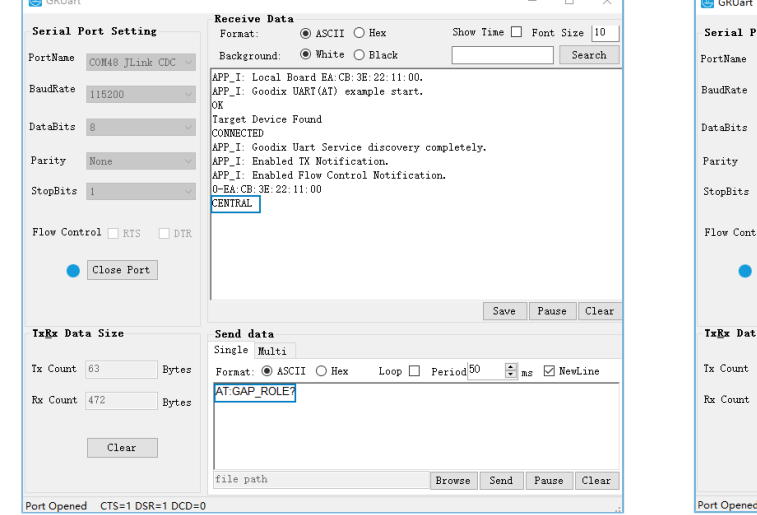

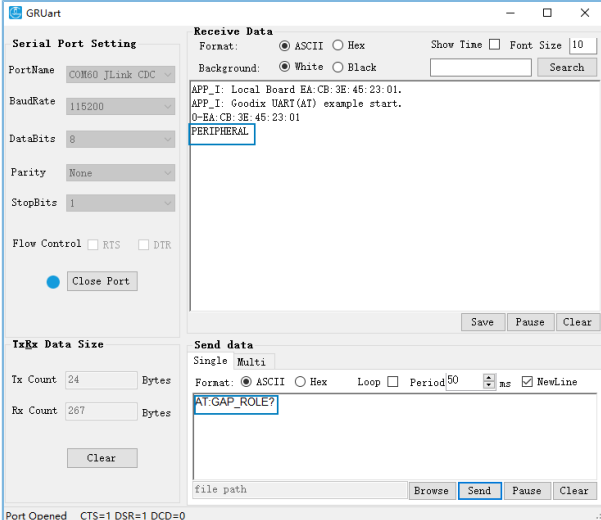

Figure 3-8 Getting role information of GR55xx SK Board A Figure 3-9 Getting role information of GR55xx SK Board B

- 4. Enable data transmission via GUS.
	- GR55xx SK Board B (Server) sends **Goodix\_BLE** to GR55xx SK Board A (Client).

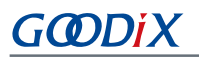

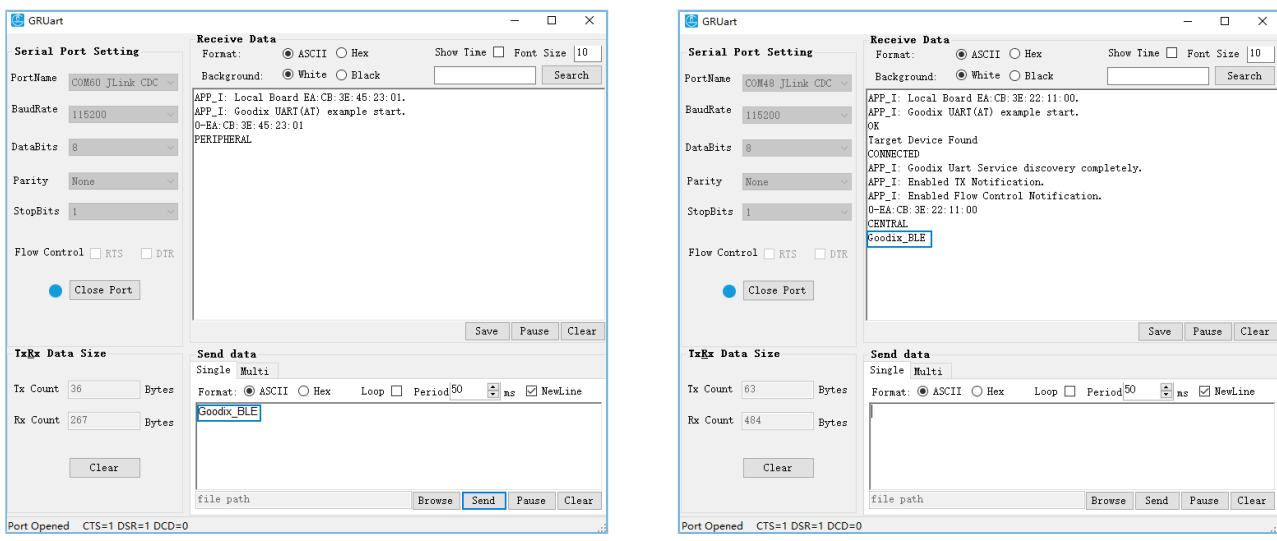

Figure 3-10 Server sends data to Client

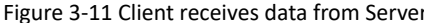

• GR55xx SK Board A (Client) sends **Hello Word!** to GR55xx SK Board B (Server).

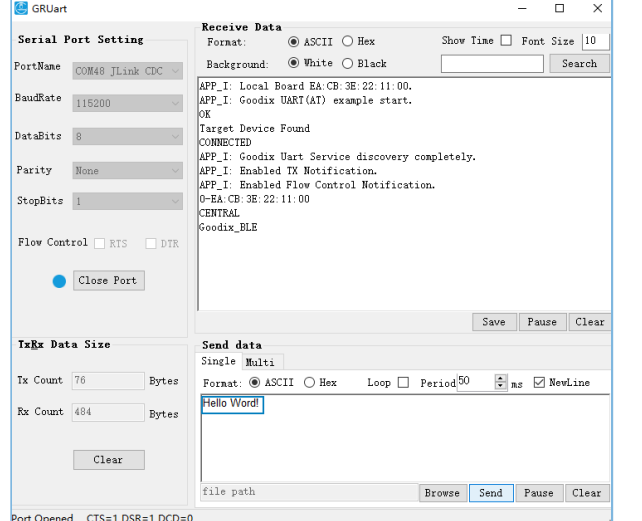

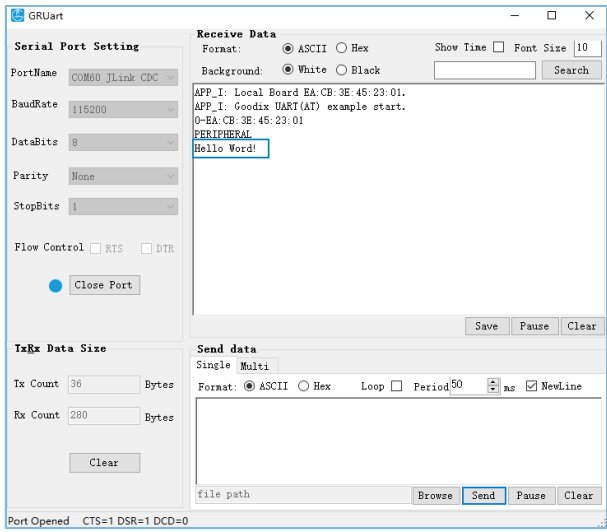

Figure 3-12 Client sends data to Server Figure 3-13 Server receives data from Client

## <span id="page-11-0"></span>**4 Application Details**

This chapter introduces the running procedures and major code of the ble\_app\_uart\_at example.

## <span id="page-11-1"></span>**4.1 Running Procedures**

This section elaborates on the running procedures of the ble app uart at example, aiming to help users deeply understand the operational mechanism of the example.

The following figure displays the running procedures of the ble app uart at example:

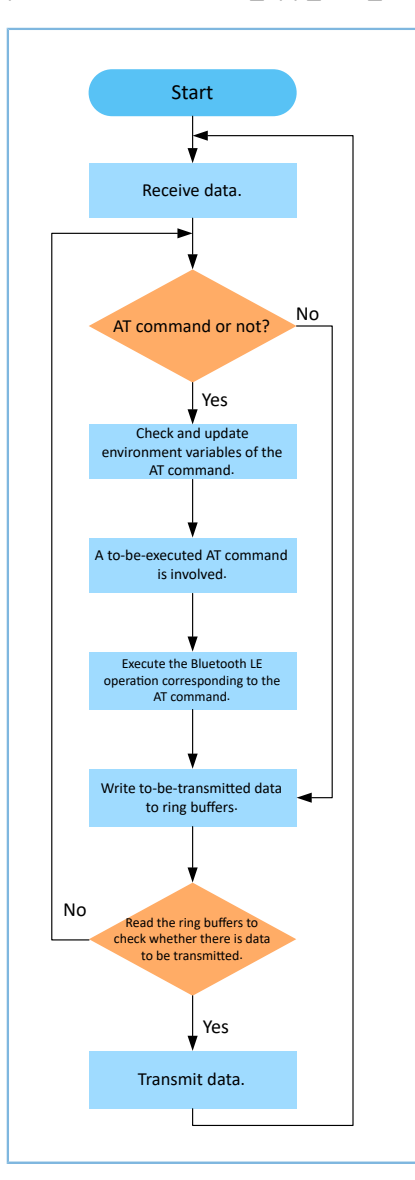

Figure 4-1 ble\_app\_uart\_at running procedures

- 1. Judge whether the received data is an AT command. If yes, check and update the environment variables of the AT command. If no, perform Step 4.
- 2. Read the environment variables of the AT command. When there is an AT command to be executed and its command handler is not null, perform Step 3.
- 3. Perform Bluetooth LE operations corresponding to the AT command.
- 4. Write to-be-transmitted data to ring buffers. The ring buffers comprise two types: ble to uart buffer (for storing received data) and uart to ble buffer (for storing to-be-transmitted data).
	- When AT commands are sent via GRUart, the command execution result is cached to the ble to uart buffer.
	- When non-AT commands are sent via GRUart, the data transmission mechanism is explained by taking two GR55xx SK Boards running ble\_app\_uart\_at firmware as an example. Connect the two GR55xx SK Boards to a PC and enable Bluetooth on the boards. GR55xx SK Board A (Client) sends non-AT commands to the GR55xx SK Board B (Server) via GRUart. The to-be-transmitted data will be cached into the uart to ble buffer before transmission by the Client, and the Server caches the received data to the ble to uart buffer.
- 5. Read the ring buffers to check whether there is data to be transmitted. If yes, transmit the data. Otherwise, return to Step 1.

The following figure displays how to execute an AT command.

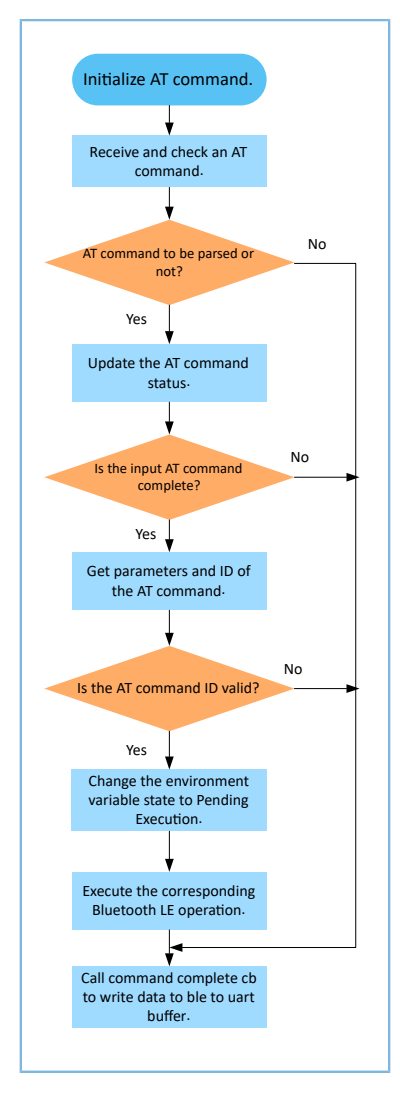

Figure 4-2 AT command execution procedures

1. Initialize AT command. Complete registration of the AT command attribute table, command complete cb, and app timer.

### **Note**:

- AT command attribute table records AT command information such as AT Command ID, AT Command Tag, AT Command Tag Length, and AT Command Handler.
- command complete cb writes the command execution result to the ble to uart buffer. If an error exists in the command response, the error code is regarded as to-be-transmitted data. If there is no error, the command response data is regarded as to-be-transmitted data.
- app timer manages timeouts.
- 2. Check the received AT command. If the command is to be parsed, change the status of the command from Pending Parsing to In Parsing and perform Step 3. Otherwise, update the error code and perform Step 7.
- 3. Check whether the input AT command is complete. A complete AT command starts with AT: and ends with  $\chi$ \n. If the command is complete, perform Step 4. Otherwise, update the error code, and perform Step 7.
- 4. Get parameters and ID of the AT command.
- 5. Check whether the AT command ID is valid. If the command ID is valid, change the status of the command to Pending Execution. Otherwise, update the error code, and perform Step 7.
- 6. Execute the AT command. If the AT Command Handler is not null, call the handler to perform related Bluetooth LE operation. Otherwise, update the error code, and perform Step 7.
- 7. Call command complete cb to write the command execution result to the ble to uart buffer.

## <span id="page-13-0"></span>**4.2 Major Code**

This section introduces the major code of the ble app uart at example.

### <span id="page-13-1"></span>**4.2.1 Event Handler Function**

**Path:** user\_app\user\_app.c

**Name:** gus service process event();

When a data receiving event occurs, the event handler function checks whether the received data is an AT command. If yes, call at cmd parse. If no, write the data to ble to uart buffer.

```
void at_cmd_schedule(void)
{
     uint8 t ble rx data[AT CMD BUFFER SIZE MAX];
     switch (p_evt->evt_type)
\left\{ \begin{array}{c} \end{array} \right. ...
          case GUS EVT RX DATA RECEIVED:
               if (0 == \text{mememp}(p \text{evt-} > p \text{ data}, "AT:" , 3)){f} and {f} and {f}memcpy(ble rx data, p evt->p data, p evt->length);
```

```
G@DiX
```

```
if ((0x0d ! = p evt->p data[p evt->length - 2]) ||\n)(0x0a : p=evt->p_data[p=vt->length - 1])){1 \over 2} (and {1 \over 2} ) and {1 \over 2} (b) and {1 \over 2} (b) and {1 \over 2}ble rx data[p evt->length] = 0x0d;
                     ble rx data[p evt->length + 1] = 0x0a;
 }
             at_cmd_parse(AT_CMD_SRC_BLE, ble_rx_data, p_evt->length + 2);
}<br>}<br>}
              else
{f} and {f} and {f}ble to uart buff data push (p evt->p data, p evt->length);
}<br>}<br>}
              break;
          ...
    }
```
## <span id="page-14-0"></span>**4.2.2 Checking and Updating Environment Variables of AT Command**

Path:  $gr\_libraries\atop ct\_cmd.c$  under the project directory

Name: at\_cmd\_parse();

}

If the received data is an AT command, check and update the environment variables of the command. If the command passes all checks, set the environment variable state of the command to Pending Execution (AT\_CMD\_IN\_WAITE\_EXECUTE). The code snippet is as follows:

```
void at cmd parse(at cmd src t cmd src, const uint8 t *p_data, uint16 t length)
{
     AT_CMD_RSP_DEF(cmd_rsp);
     s_at_cmd_env.cmd_src = cmd_src;
     // Check parse cmd is allowed or not
    if (AT CMD IN READY PARSE ! = s_at_cmd_env.cmd_state)
     {
        cmd rsp.error code = AT CMD ERR PARSE NOT ALLOWED;
        at cmd execute cplt(&cmd rsp);
         return;
     }
     else
     {
        s_at_cmd_env.cmd_state = AT_CMD_IN_PARSING;
 }
     // Check cmd input is integrity or not
     if (!at_cmd_integrity_check(p_data, length, &s_parse_rlt))
     {
        cmd rsp.error code = AT CMD ERR INVALID INPUT;
         at_cmd_execute_cplt(&cmd_rsp);
         return;
     }
     // Get cmd parameters
    at cmd args get(&s parse rlt);
     // Get cmd Id
     at_cmd_id_get(&s_parse_rlt);
```
# GŒDiX

```
 // Check cmd id is valid or not
    if (AT_CMD_INVALID == s_parse_rlt.cmd_id)
     {
        cmd rsp.error code = AT CMD ERR UNSUPPORTED CMD;
       at cmd execute cplt(&cmd rsp);
         return;
     }
    s_at_cmd_env.cmd_state = AT_CMD_IN_WAITE_EXECUTE;
}
```
## <span id="page-15-0"></span>**4.2.3 Performing Bluetooth LE Operations Specific to AT Command**

**Path:** gr\_libraries\at\_cmd.c under the project directory

```
Name: at_cmd_schedule();
```
Read the environment variables of the AT command. If the command is in Pending Execution state with the Command Handler being not null, perform Bluetooth LE operations such as advertising, scanning, and connection based on the attribute table of the AT command. If the AT command is used to modify device name, call the command handler function, uart at gap name set, to modify the device name.

```
void at_cmd_schedule(void)
 {
         if (AT CMD IN WAITE EXECUTE == s_at_cmd_env.cmd_state)
          {
                  s_at_cmd_env.cmd_state = AT_CMD_IN_EXECUTING;
                   if (s_at_cmd_env.p_cmd_attr[s_parse_rlt.cmd_idx].cmd_handler)
\left\{ \begin{array}{cc} 0 & 0 & 0 \\ 0 & 0 & 0 \\ 0 & 0 & 0 \\ 0 & 0 & 0 \\ 0 & 0 & 0 \\ 0 & 0 & 0 \\ 0 & 0 & 0 \\ 0 & 0 & 0 \\ 0 & 0 & 0 \\ 0 & 0 & 0 \\ 0 & 0 & 0 \\ 0 & 0 & 0 & 0 \\ 0 & 0 & 0 & 0 \\ 0 & 0 & 0 & 0 \\ 0 & 0 & 0 & 0 & 0 \\ 0 & 0 & 0 & 0 & 0 \\ 0 & 0 & 0 & 0 & 0 \\ 0 & 0 & 0 & 0 & 0 \\ 0 & 0 & 0 & 0 & 0if (s at cmd env.cmd time cb)
{f} and {f} and {f}s_at_cmd_env.cmd_time_cb();
}<br>}<br>}
                  s_at_cmd_env.p_cmd_attr[s_parse_rlt.cmd_idx].cmd_handler(&s_parse_rlt);<br>}
 }
                   else
\left\{ \begin{array}{cc} 0 & 0 & 0 \\ 0 & 0 & 0 \\ 0 & 0 & 0 \\ 0 & 0 & 0 \\ 0 & 0 & 0 \\ 0 & 0 & 0 \\ 0 & 0 & 0 \\ 0 & 0 & 0 \\ 0 & 0 & 0 \\ 0 & 0 & 0 \\ 0 & 0 & 0 \\ 0 & 0 & 0 & 0 \\ 0 & 0 & 0 & 0 \\ 0 & 0 & 0 & 0 \\ 0 & 0 & 0 & 0 & 0 \\ 0 & 0 & 0 & 0 & 0 \\ 0 & 0 & 0 & 0 & 0 \\ 0 & 0 & 0 & 0 & 0 \\ 0 & 0 & 0 & 0 & 0AT_CMD_RSP_DEF(cmd_rsp);
                          cmd rsp.error code = AT CMD ERR NO CMD HANDLER;
                  at_cmd_execute_cplt(&cmd_rsp);
 }
          }
}
```
Path: user\_app\at\_cmd\_handler.c under the project directory

**Name:** uart\_at\_gap\_name\_set();

The code snippet is as follows:

```
void uart_at_gap_name_set(at_cmd_parse_t *p_cmd_param)
{
    AT_CMD_RSP_DEF(cmd_rsp);
    sdk_err_t error_code;<br>uint32_t index;
    uint32 t
    if (2! = p \text{ cmd param}->arg count)
```
# GODIX

```
\left\{ \begin{array}{c} \end{array} \right.cmd_rsp.error_code = AT_CMD_ERR_INVALID_PARAM;
 }
         else
         {
                  if (at_cmd_decimal_num_check(&p_cmd_param->p_buff[p_cmd_param->arg_idx[0]],
                                                                                             p_cmd_param->arg_length[0],&index))
\left\{ \begin{array}{cc} 0 & 0 & 0 \\ 0 & 0 & 0 \\ 0 & 0 & 0 \\ 0 & 0 & 0 \\ 0 & 0 & 0 \\ 0 & 0 & 0 \\ 0 & 0 & 0 \\ 0 & 0 & 0 \\ 0 & 0 & 0 \\ 0 & 0 & 0 \\ 0 & 0 & 0 \\ 0 & 0 & 0 & 0 \\ 0 & 0 & 0 & 0 \\ 0 & 0 & 0 & 0 \\ 0 & 0 & 0 & 0 & 0 \\ 0 & 0 & 0 & 0 & 0 \\ 0 & 0 & 0 & 0 & 0 \\ 0 & 0 & 0 & 0 & 0 \\ 0 & 0 & 0 & 0 & 0error code = ble gap device name set((gap dev name write perm t)index,
                                         &p_cmd_param->p_buff[p_cmd_param->arg_idx[1]],p_cmd_param-
>arg_length[1]);
                  cmd_rsp.error_code = at_cmd_ble_err_convert(error_code);
 }
                  else
\left\{ \begin{array}{cc} 0 & 0 & 0 \\ 0 & 0 & 0 \\ 0 & 0 & 0 \\ 0 & 0 & 0 \\ 0 & 0 & 0 \\ 0 & 0 & 0 \\ 0 & 0 & 0 \\ 0 & 0 & 0 \\ 0 & 0 & 0 \\ 0 & 0 & 0 \\ 0 & 0 & 0 \\ 0 & 0 & 0 & 0 \\ 0 & 0 & 0 & 0 \\ 0 & 0 & 0 & 0 \\ 0 & 0 & 0 & 0 & 0 \\ 0 & 0 & 0 & 0 & 0 \\ 0 & 0 & 0 & 0 & 0 \\ 0 & 0 & 0 & 0 & 0 \\ 0 & 0 & 0 & 0 & 0cmd rsp.error code = AT CMD ERR INVALID PARAM;
 }
         }
        if (AT CMD ERR NO ERROR == cmd rsp.error code)
\left\{ \begin{array}{c} \end{array} \right.cmd rsp.length = at cmd printf bush(cmd rsp.data, "OK");
 }
        at cmd execute cplt(&cmd rsp);
}
```
## <span id="page-16-0"></span>**4.2.4 Writing AT Command Execution Result to ble to uart Buffer**

```
Path: gr\_libraries\atop ct\_cmd.c under the project directory
```
**Name:** at\_cmd\_execute\_cplt();

After the AT Command Handler is executed successfully, update the to-be-transmitted data based on the return value of the AT command. Call cmd\_cplt\_cb to write the execution result of the command to the ble to uart buffer. The code snippet is as follows:

```
void at cmd execute cplt(at cmd rsp t *p_cmd_rsp)
 {
       uint8 t length = 0;if (AT CMD ERR NO ERROR != p_cmd_rsp->error_code)
\left\{ \begin{array}{c} \end{array} \right.switch(p_cmd_rsp->error_code)
\left\{ \begin{array}{cc} 0 & 0 & 0 \\ 0 & 0 & 0 \\ 0 & 0 & 0 \\ 0 & 0 & 0 \\ 0 & 0 & 0 \\ 0 & 0 & 0 \\ 0 & 0 & 0 \\ 0 & 0 & 0 \\ 0 & 0 & 0 \\ 0 & 0 & 0 \\ 0 & 0 & 0 \\ 0 & 0 & 0 & 0 \\ 0 & 0 & 0 & 0 \\ 0 & 0 & 0 & 0 \\ 0 & 0 & 0 & 0 & 0 \\ 0 & 0 & 0 & 0 & 0 \\ 0 & 0 & 0 & 0 & 0 \\ 0 & 0 & 0 & 0 & 0 \\ 0 & 0 & 0 & 0 & 0 ...
                       case AT_CMD_ERR_UNSUPPORTED_CMD:
                               length = at cmd printf bush(at cmd rsp buff, "ERR: Unsupported AT CMD.");
                                break;
                  \begin{matrix} \cdot & \cdot & \cdot \\ \cdot & \cdot & \cdot \\ \cdot & \cdot & \cdot \end{matrix} }
         }
         else
         {
               memcpy(at cmd rsp_buff, p_cmd_rsp->data, p_cmd_rsp->length);
               length = p cmd rsp->length;
 }
        at cmd rsp buff[length] = 0x0d;
```
# G**@DiX**

```
at cmd rsp buff[length + 1] = 0x0a;
          if (s_at_cmd_env.cmd_cplt_cb)
          {
                   if (AT_CMD_SRC_UART == s_at_cmd_env.cmd_src)
\left\{ \begin{array}{cc} 0 & 0 & 0 \\ 0 & 0 & 0 \\ 0 & 0 & 0 \\ 0 & 0 & 0 \\ 0 & 0 & 0 \\ 0 & 0 & 0 \\ 0 & 0 & 0 \\ 0 & 0 & 0 \\ 0 & 0 & 0 \\ 0 & 0 & 0 \\ 0 & 0 & 0 \\ 0 & 0 & 0 & 0 \\ 0 & 0 & 0 & 0 \\ 0 & 0 & 0 & 0 \\ 0 & 0 & 0 & 0 & 0 \\ 0 & 0 & 0 & 0 & 0 \\ 0 & 0 & 0 & 0 & 0 \\ 0 & 0 & 0 & 0 & 0 \\ 0 & 0 & 0 & 0 & 0s_at_cmd_env.cmd_cplt_cb(AT_CMD_RSP_DEST_UART, at_cmd_rsp_buff, length + 2);
 }
                   else if (AT CMD SRC BLE == s_at_cmd env.cmd src)
\left\{ \begin{array}{cc} 0 & 0 & 0 \\ 0 & 0 & 0 \\ 0 & 0 & 0 \\ 0 & 0 & 0 \\ 0 & 0 & 0 \\ 0 & 0 & 0 \\ 0 & 0 & 0 \\ 0 & 0 & 0 \\ 0 & 0 & 0 \\ 0 & 0 & 0 \\ 0 & 0 & 0 \\ 0 & 0 & 0 & 0 \\ 0 & 0 & 0 & 0 \\ 0 & 0 & 0 & 0 \\ 0 & 0 & 0 & 0 & 0 \\ 0 & 0 & 0 & 0 & 0 \\ 0 & 0 & 0 & 0 & 0 \\ 0 & 0 & 0 & 0 & 0 \\ 0 & 0 & 0 & 0 & 0s_{\text{at\_cmd\_env.cmd\_cplt\_cb(AT\_CMD\_RSP\_DEST\_BLE, at\_cmd\_rsp\_buffer, length + 2)} }
          }
         s_at_cmd_env.cmd_state = AT_CMD_IN_READY_PARSE;
 ...
}
```

```
Path: user_app\at_cmd_handler.c under the project directory
```
#### **Name:** user at cmd callback();

```
static void user_at_cmd_callback(at_cmd_rsp_dest_t rsp_dest, const uint8_t *p_data, 
                                      uint8_t length)
{
    s curr rsp dest = rsp dest;
     if (AT_CMD_RSP_DEST_UART == s_curr_rsp_dest)
     {
        ble to uart buff data push (p data, length);
 }
     else if (AT_CMD_RSP_DEST_BLE == s_curr_rsp_dest)
\left\{ \begin{array}{c} \end{array} \right.uart_to_ble_buff_data_push(p_data, length);
 }
    app_timer_delete(&s_at_cmd_timing_id);
}
```
## <span id="page-17-0"></span>**4.2.5 Reading Ring Buffers and Transmitting Data**

Path: user\_app\transport\_scheduler.c under the project directory

**Name:** transport\_schedule();

When Notify and Flow Control characteristics on the device are enabled, if data exists in the ring buffers, read the data; then transmit the read data.

```
void transport_schedule(void)
{
    uint16_t items_avail = 0;<br>uint16 t read len = 0;
    uint16 t read len
    // read data from s_uart_to_ble_buffer, then notify or write to peer.
    if (transport flag cfm(GUS_TX_NTF_ENABLE) && transport flag_cfm(BLE_TX_CPLT) &&
        transport flag cfm(BLE TX FLOW ON))
     {
         items_avail = ring_buffer_items_count_get(&s_uart_to_ble_buffer);
```
#### Application Details

```
GODIX
```
}

```
 if (items_avail > 0)
\left\{ \begin{array}{cc} 0 & 0 & 0 \\ 0 & 0 & 0 \\ 0 & 0 & 0 \\ 0 & 0 & 0 \\ 0 & 0 & 0 \\ 0 & 0 & 0 \\ 0 & 0 & 0 \\ 0 & 0 & 0 \\ 0 & 0 & 0 \\ 0 & 0 & 0 \\ 0 & 0 & 0 \\ 0 & 0 & 0 & 0 \\ 0 & 0 & 0 & 0 \\ 0 & 0 & 0 & 0 \\ 0 & 0 & 0 & 0 & 0 \\ 0 & 0 & 0 & 0 & 0 \\ 0 & 0 & 0 & 0 & 0 \\ 0 & 0 & 0 & 0 & 0 \\ 0 & 0 & 0 & 0 & 0 read_len = ring_buffer_read(&s_uart_to_ble_buffer, s_ble_tx_data, 
                                                             s mtu size - 3);
                 transport flag set(BLE TX CPLT, false);
                  if (BLE_GAP_ROLE_PERIPHERAL == uart_at_curr_gap_role_get())
{f} and {f} and {f}gus tx data send(0, s ble tx data, read len);
}<br>}<br>}
                  else if (BLE_GAP_ROLE_CENTRAL == uart_at_curr_gap_role_get())
{f} and {f} and {f} gus_c_tx_data_send(0, s_ble_tx_data, read_len);
}<br>}<br>}
            }
      }
      // read data from s_ble_to_uart_buffer, then send to uart.
     items avail = ring buffer items count get(&s ble to uart buffer);
     if (items avail > 0)
      {
            read_len = ring_buffer_read(&s_ble_to_uart_buffer, s_uart_tx_data, 
                                                     ONCE SEND DATA SIZE);
           uart_tx_data_send(s_uart_tx_data, read_len);
      }
```
## <span id="page-19-0"></span>**5 Custom Commands**

This chapter depicts how to customize AT commands when using and verifying the ble app uart at example.

Add necessary elements of custom commands into the AT command attribute table. The elements include AT Command ID, AT Command, AT Command Length, and AT Command Handler. After that, implement the Command Handler(s).

#### **Note**:

You can find the AT command attribute table in user\_app\at\_cmd\_handler.c under the project directory.

Take the custom AT command for MTU exchange as an example. Follow the steps below to add the command to the attribute table.

- 1. Add the required AT Command ID to the at cmd id t structure in the *at cmd.h* file (available in SDK\_Folder $\setminus$ components\libraries\at\_cmd).
- 2. Update the AT command attribute table in code, and add necessary command elements to s\_at\_cmd\_attr\_table. The updated AT command attribute table is displayed below:

```
static at cmd attr t s at cmd attr table[] =
{
 {AT_CMD_INVALID, "", 0, NULL},
 {AT_CMD_TEST, "TEST", 4, uart_at_test},
 {AT_CMD_VERSION_GET, "VERSION?" , 8, uart_at_version_get},
 {AT_CMD_RESET, "RESET", 5, uart_at_app_reset},
 {AT_CMD_BAUD_SET, "BAUD=", 5, uart_at_baud_set},
 {AT_CMD_ADDR_GET, "ADDR?" , 5, uart_at_bd_addr_get},
 {AT_CMD_GAP_ROLE_GET, "GAP_ROLE?" , 9, uart_at_gap_role_get},
 {AT_CMD_GAP_ROLE_SET, "GAP_ROLE=", 9, uart_at_gap_role_set},
    {AT_CMD_GAP_NAME_GET, "GAP_NAME?" , 9, uart_at_gap_name_get},
    {AT_CMD_GAP_NAME_SET, "GAP_NAME=", 9, uart_at_gap_name_set},
 {AT_CMD_ADV_PARAM_SET, "ADV_PARAM=", 10, uart_at_adv_param_set},
 {AT_CMD_ADV_START, "ADV_START", 9, uart_at_adv_start},
 {AT_CMD_ADV_STOP, "ADV_STOP", 8, uart_at_adv_stop},
 {AT_CMD_SCAN_PARAM_SET, "SCAN_PARAM=", 11, uart_at_scan_param_set},
 {AT_CMD_SCAN_START, "SCAN_START", 10, uart_at_scan_start},
 {AT_CMD_SCAN_STOP, "SCAN_STOP", 9, uart_at_scan_stop},
 {AT_CMD_CONN_PARAM_SET, "CONN_PARAM=", 11, uart_at_conn_param_set},
 {AT_CMD_CONN_INIT, "CONN_INIT=", 10, uart_at_conn_init},
 {AT_CMD_CONN_CANCEL, "CONN_CANCEL", 11, uart_at_conn_cancle},
 {AT_CMD_DISCONN, "DISCONN", 7, uart_at_disconnect},
    {AT_CMD_MTU_EXCHANGE, "MTU_EXC", 7, uart_at_mtu_exchange},
};
```
#### **Note**:

Added code is in bold.

#### 3. Implement AT Command Handler.

```
void uart at mtu exchange(at cmd parse t *p_cmd_param)
{
   AT_CMD_RSP_DEF(cmd_rsp);
    sdk err t error code;
```
# **GODIX**

}

```
 error_code = ble_gattc_mtu_exchange(0);
 cmd_rsp.error_code = at_cmd_ble_err_convert(error_code);
 if (AT_CMD_ERR_NO_ERROR ! = cmd_rsp.error_code)
 {
     at_cmd_execute_cplt(&cmd_rsp);
 }
```
# <span id="page-21-0"></span>**6 FAQ**

## <span id="page-21-1"></span>**6.1 Why do I Fail to Set GAP Roles Through AT Commands?**

**Description** 

Users cannot set GAP roles by using AT commands.

• Analysis

The device is not in standby state, resulting in failure to set GAP roles through AT commands.

**Solution** 

Ensure the device is in standby state when using AT commands to set GAP roles.

## <span id="page-21-2"></span>**6.2 Why do I Fail to Set Device Information?**

**Description** 

Users cannot set device information by using AT commands.

**Analysis** 

When setting device information such as modifying GAP roles and names, a space exists after "**=**" in an AT command.

**Solution** 

Make sure there is no space after "**=**" in an AT command.

## <span id="page-21-3"></span>**6.3 Why does "Invalid Input" Prompt Occur When Users Type an AT Command into GRUart?**

**Description** 

GRUart prompts that the input AT command is invalid.

• Analysis

An AT command shall end with \r\n. When users type an AT command on GRUart, **NewLine** in the **Single** tab under **Send data** is unchecked.

**Solution** 

Remember to check **NewLine** in the **Single** tab under **Send data** on GRUart.

# <span id="page-22-0"></span>**7 Appendix**

# <span id="page-22-1"></span>**7.1 AT Command Table**

The table below shows the AT commands involved in the ble\_app\_uart\_at example.

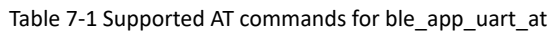

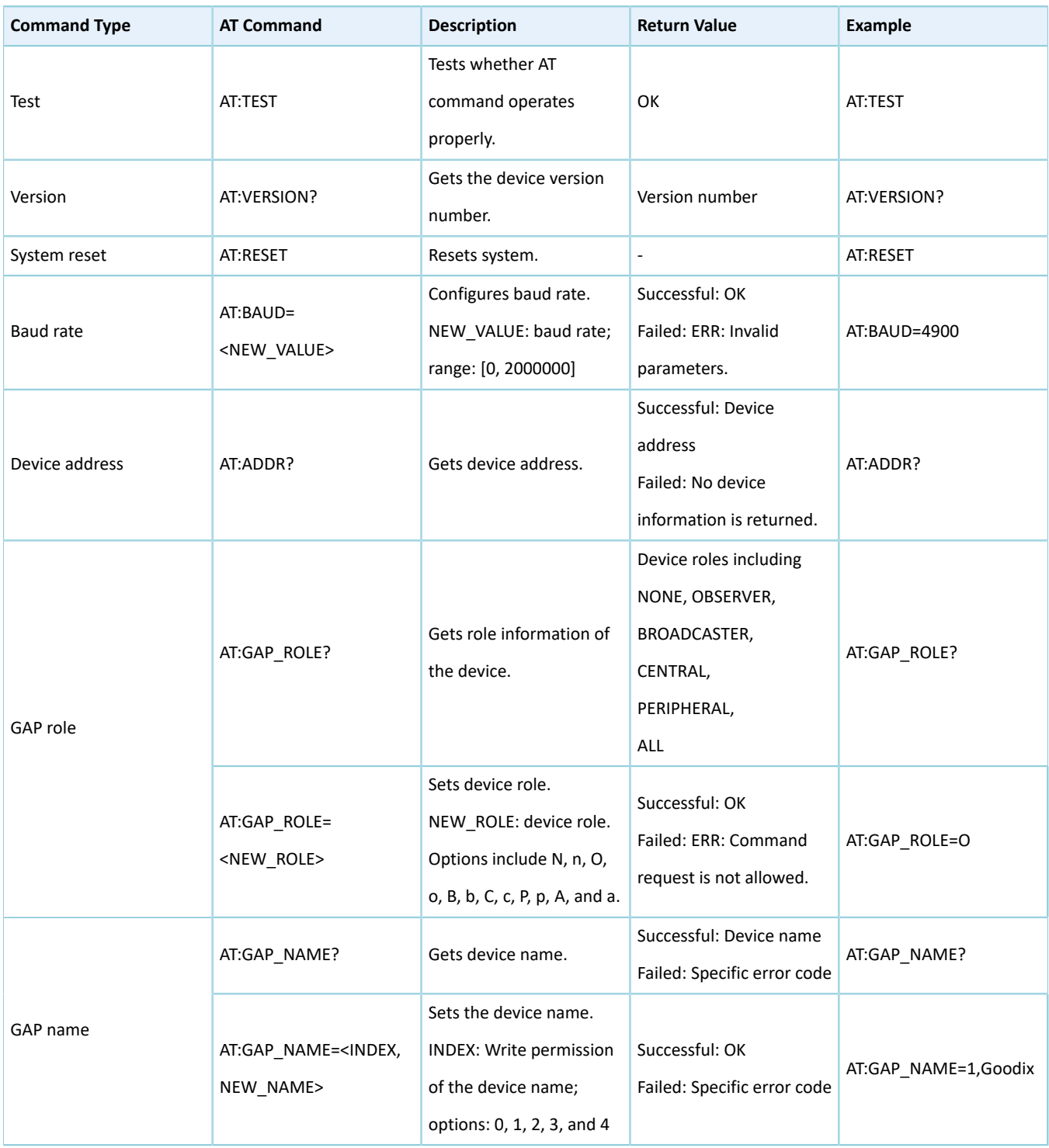

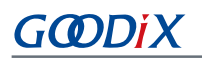

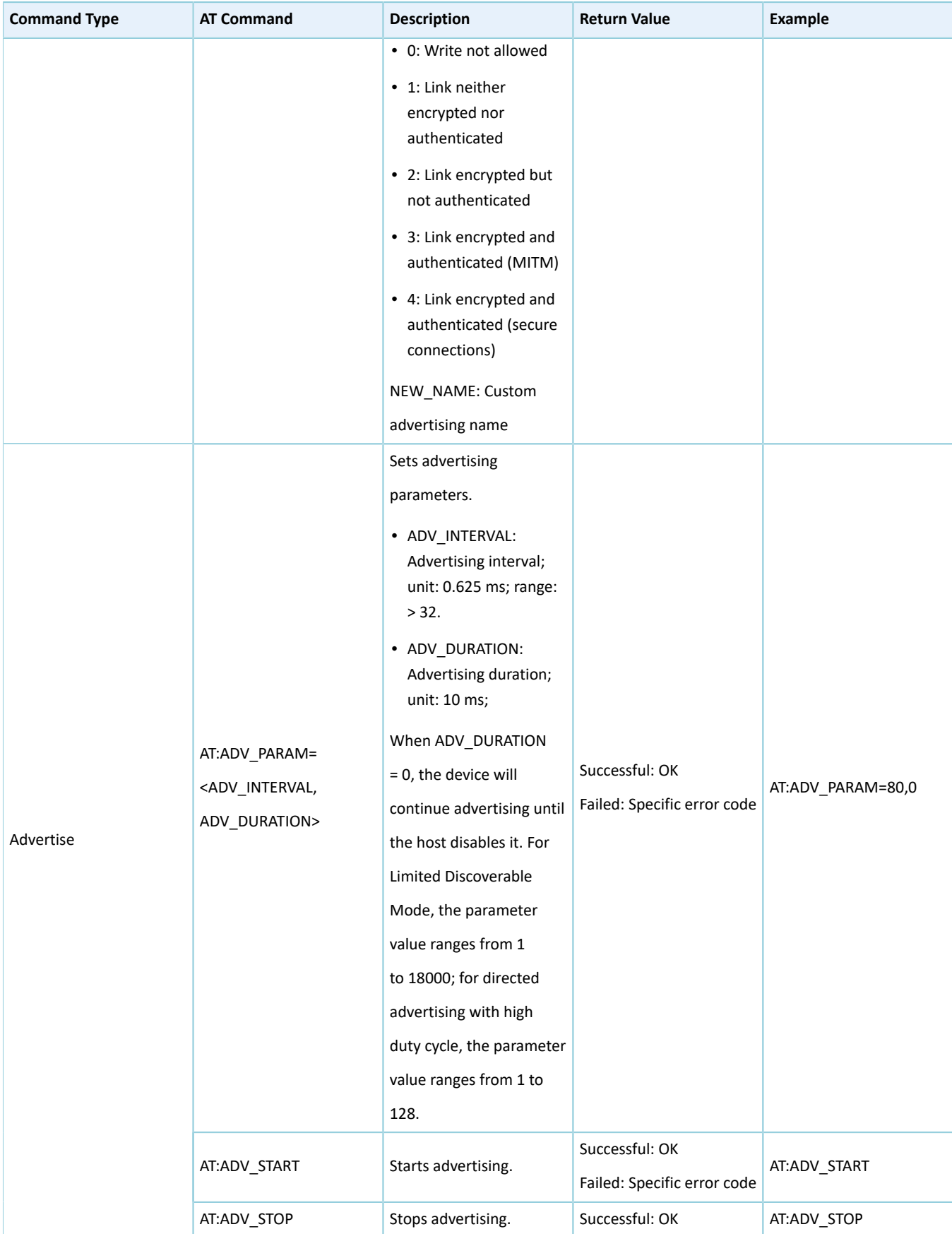

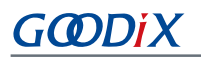

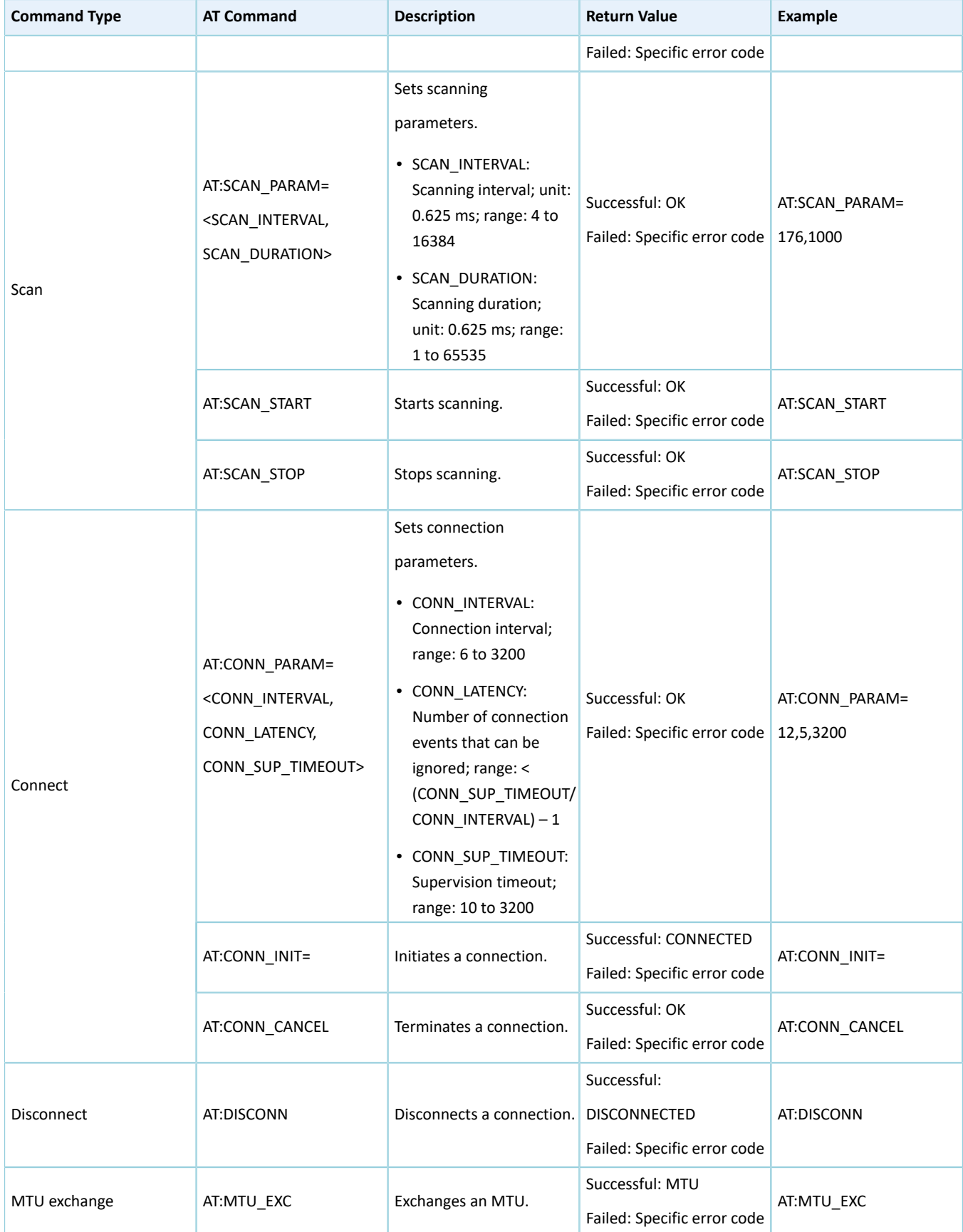

## <span id="page-25-0"></span>**7.2 Error Code**

When a failure occurs during executing AT commands, error code will be returned. The table below lists error code involved when using and verifying the ble\_app\_uart\_at example.

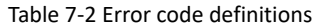

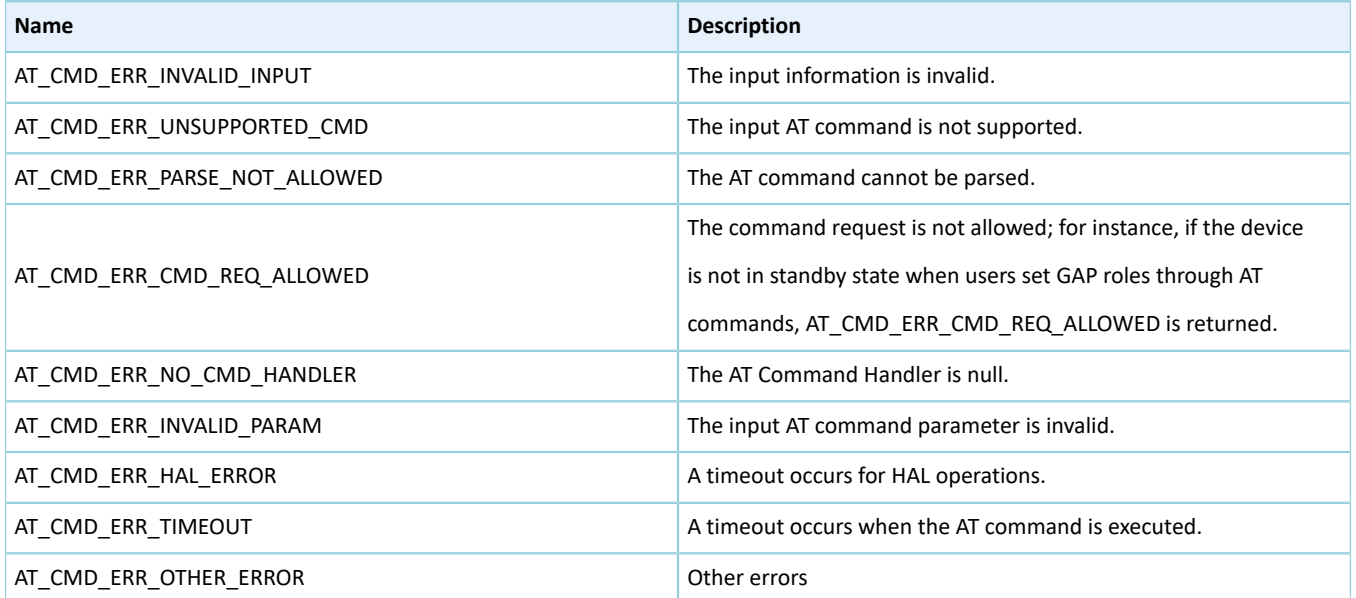